## 受領提出データの作成方法・設置者用にての受領データ取り込み方法

まず学校用システムにて【受領冊数集計データ出力】を選択します。

※画面表示において平成 26 年度表示もしくは平成 27 年度表示は平成 27、28 年度と置き換 えてください。 Ver 表記も同様です。

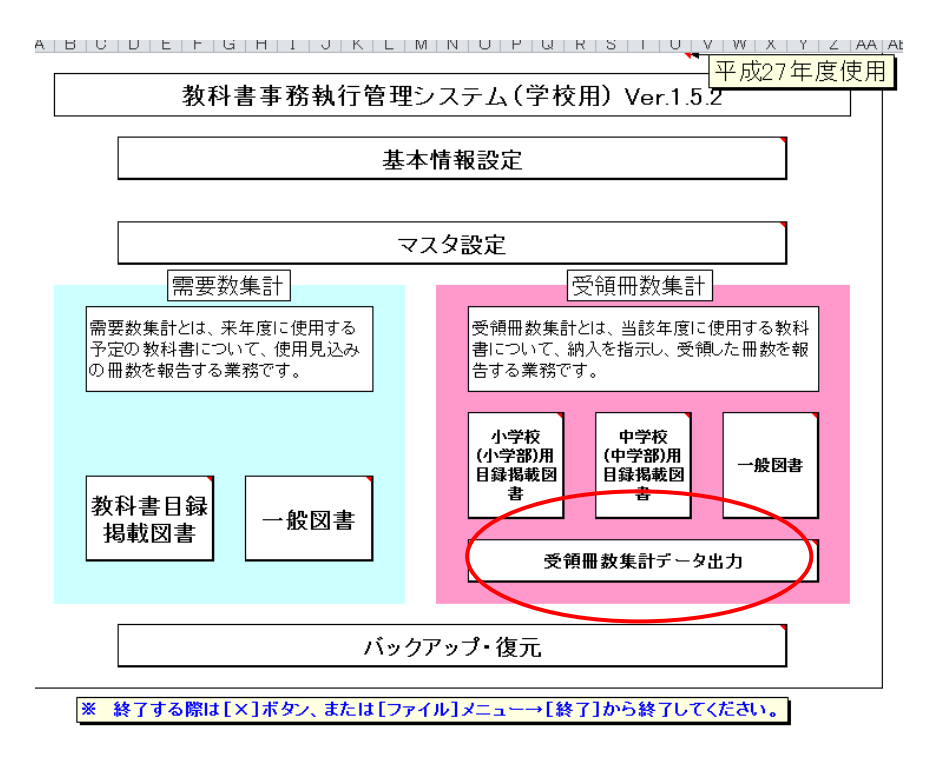

期を「前期」「前期転学」「後期」「後期転学」と選択し、整合性チェックを行い(受領冊数 集計データ出力)ボタンをクリックします。

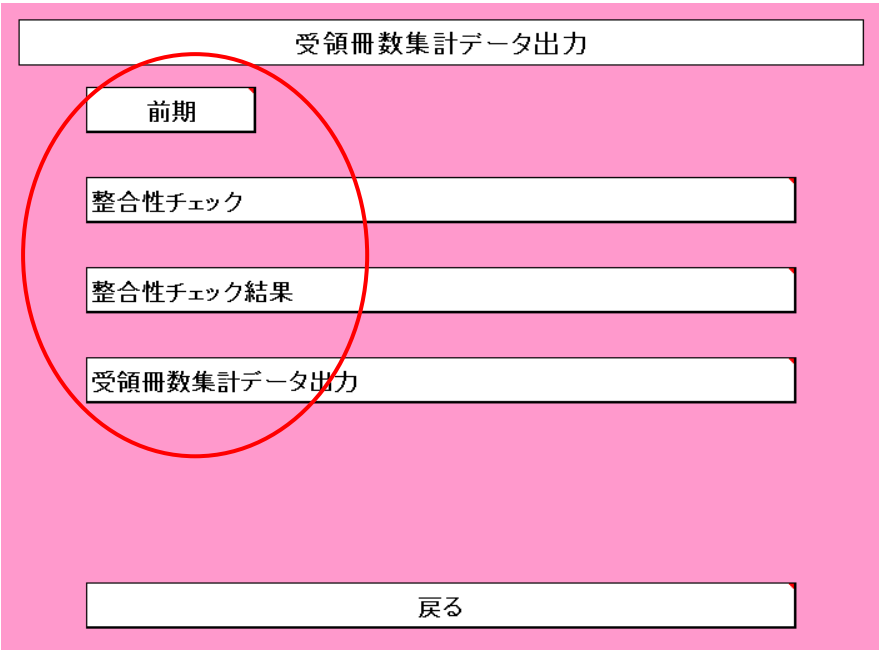

(受領冊数集計データ出力)ボタンを押しても整合性チェックを行わないと以下のウィン ドウが表示されます。

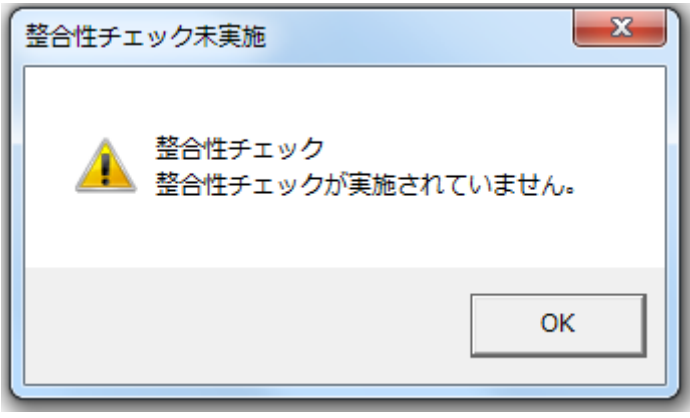

OKを押して、整合性チェックを押しても

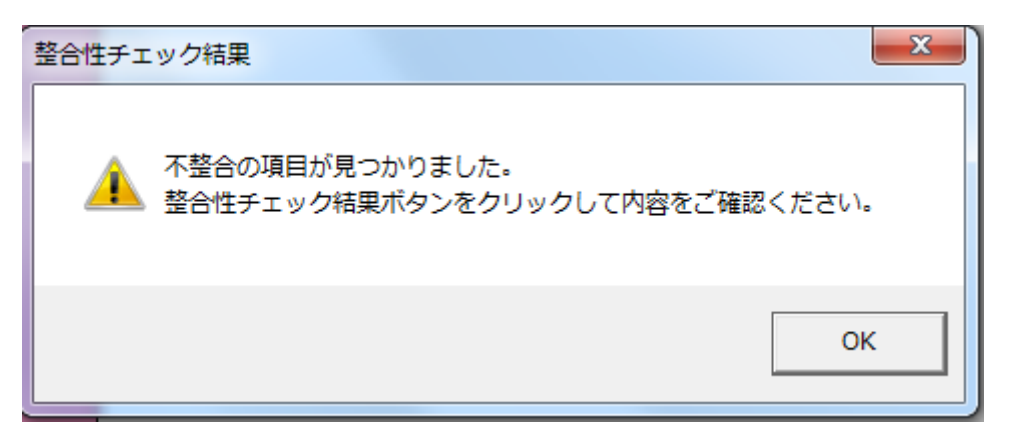

がでた場合は(整合性チェック結果)をクリックしてコメントを記入します。該当箇所が あるところすべてです。この場合は「OK」と記入しています。

戻る 整 合 性 チ ェ ッ ク 結 果 一 覧

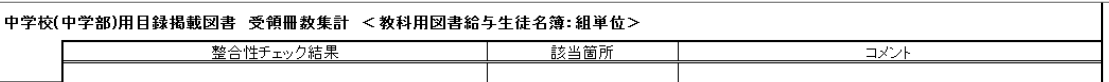

│中学校(中学部)用目録掲載図書 受領冊数集計 <教科用図書給与生徒名簿:学年単位> 整合性チェック結果 該当箇所 コメント

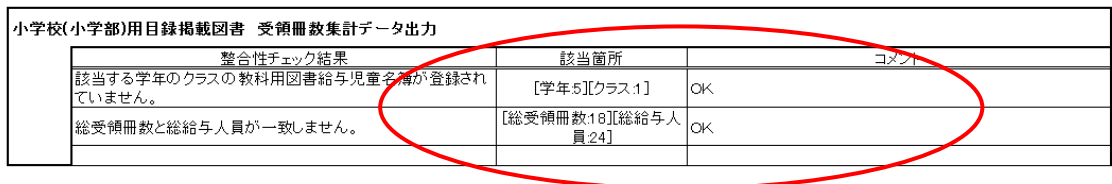

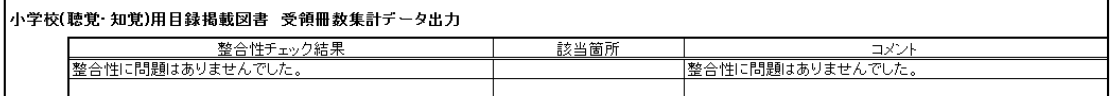

注意

ただし整合性チェックは 1 度だけで 2 度以上行うとその都度、コメント入力が必要となり ます。整合性チェック 2 でも同じです。

【受領冊数集計データ出力】、(教科用図書給与児童名簿)においても同様です。 ただし納入数は正確な数字の確認をお願い申し上げます。

再度、受領冊数集計データ出力)ボタンをクリックすると

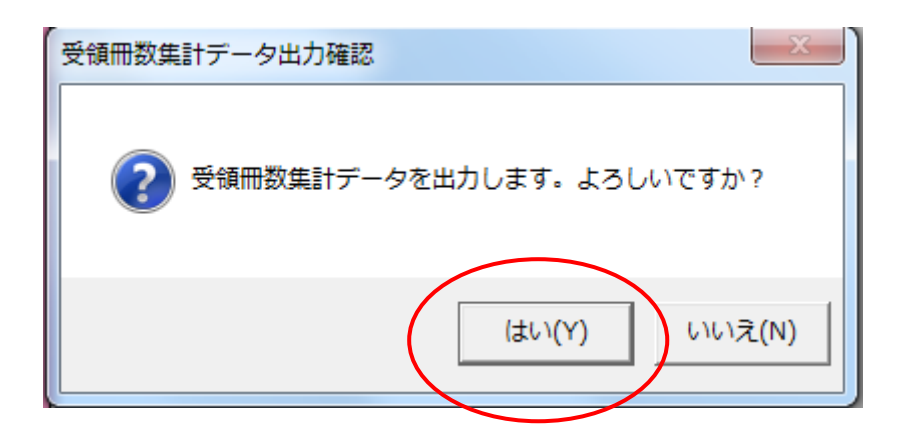

「はい」を押して、保存画面になります。

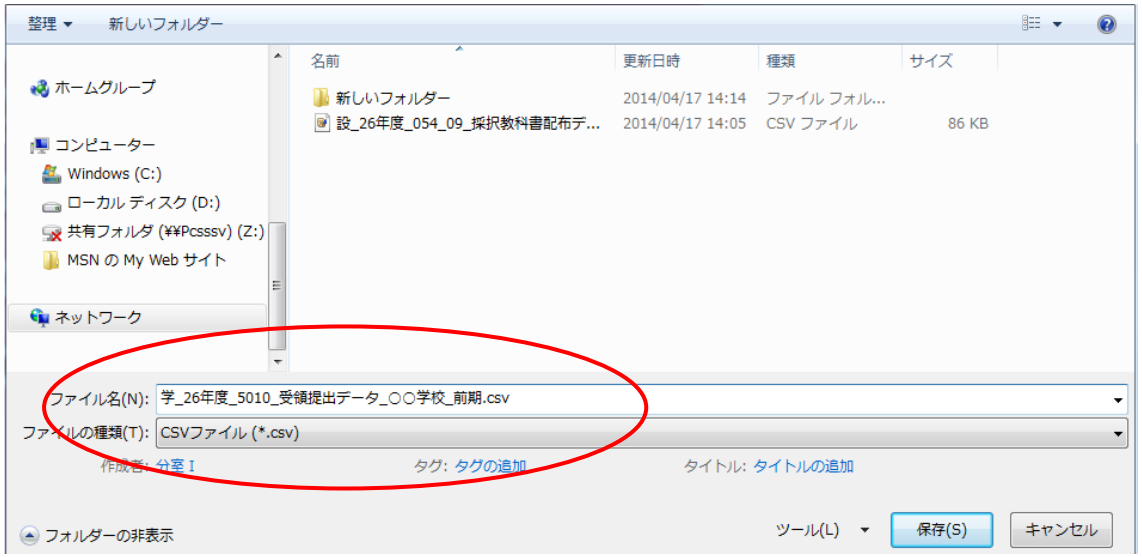

ここで受領冊数集計データが作成されます。ファイル名「学\_26 年度\_0100\_受領提出デー タ\_○○学校\_前期.csv」

次に設置者用システムを開きデータを取り込みます。

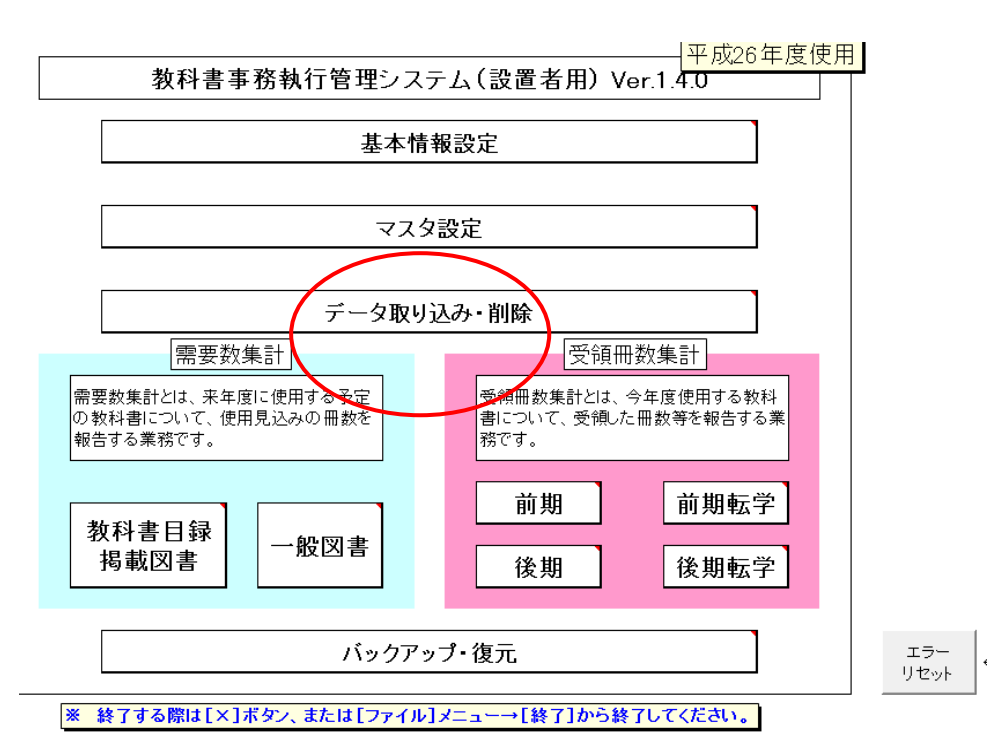

【データ取り込み・削除】をクリックすると

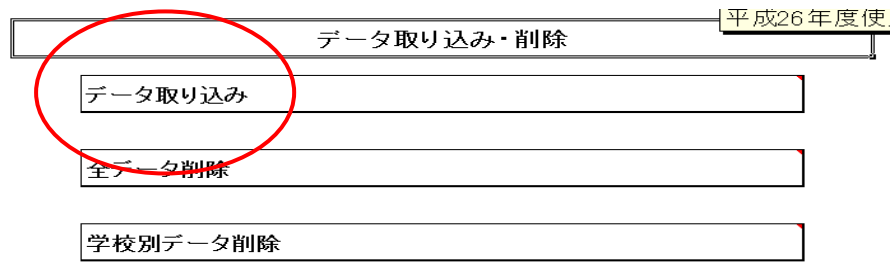

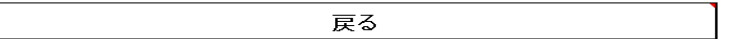

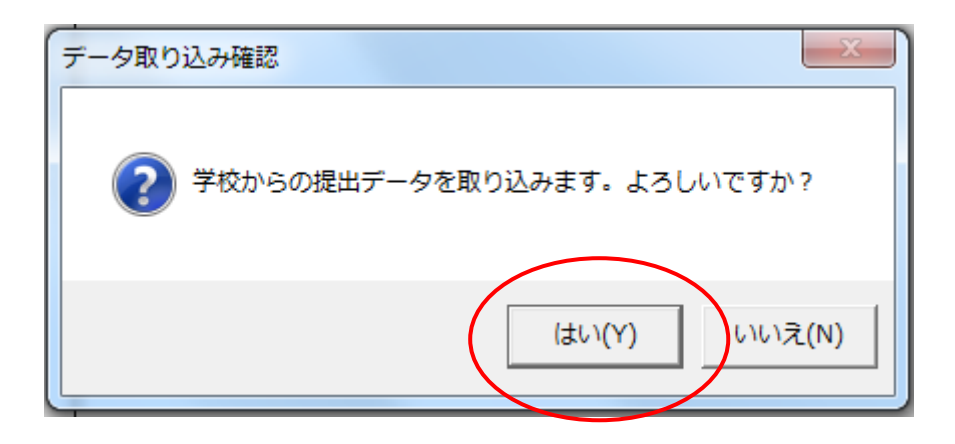

「はい」を押して、以下のように受領データを選択します。

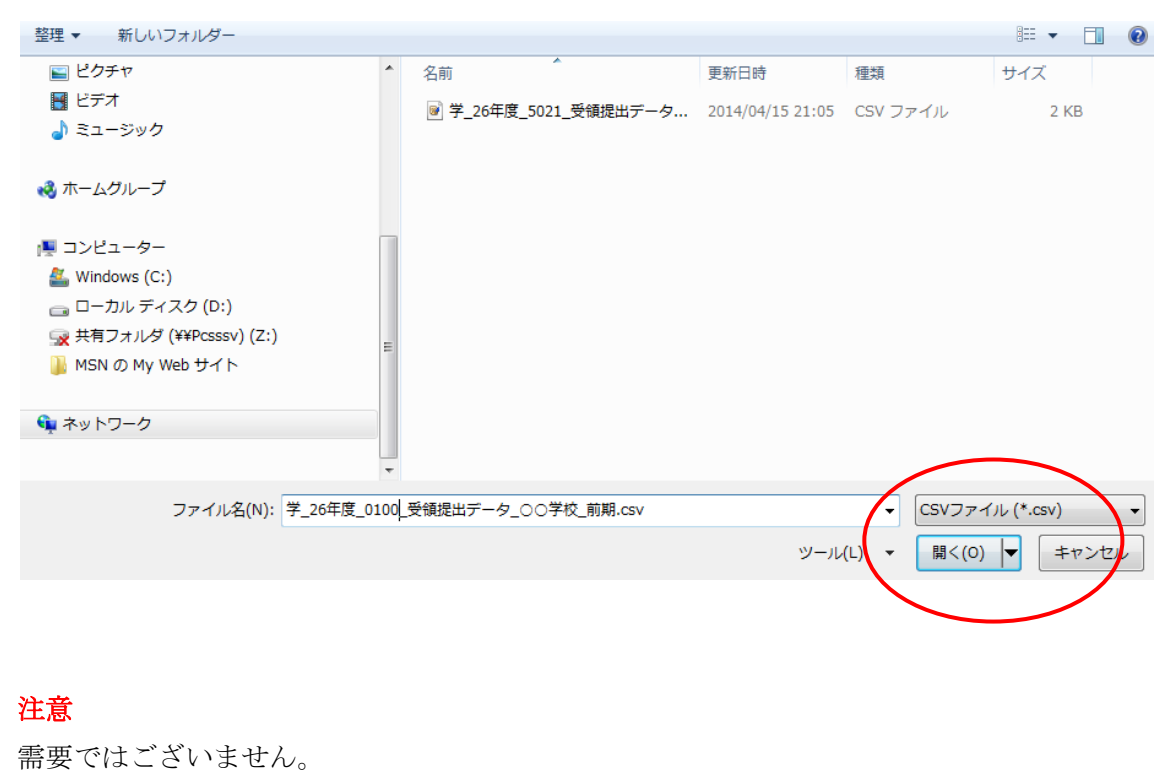

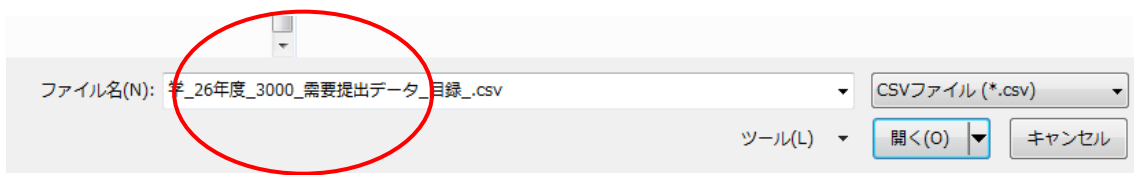

「学校リストの学校コード・学校名と取り込み CVT の学校コードが、一致しま せん。」

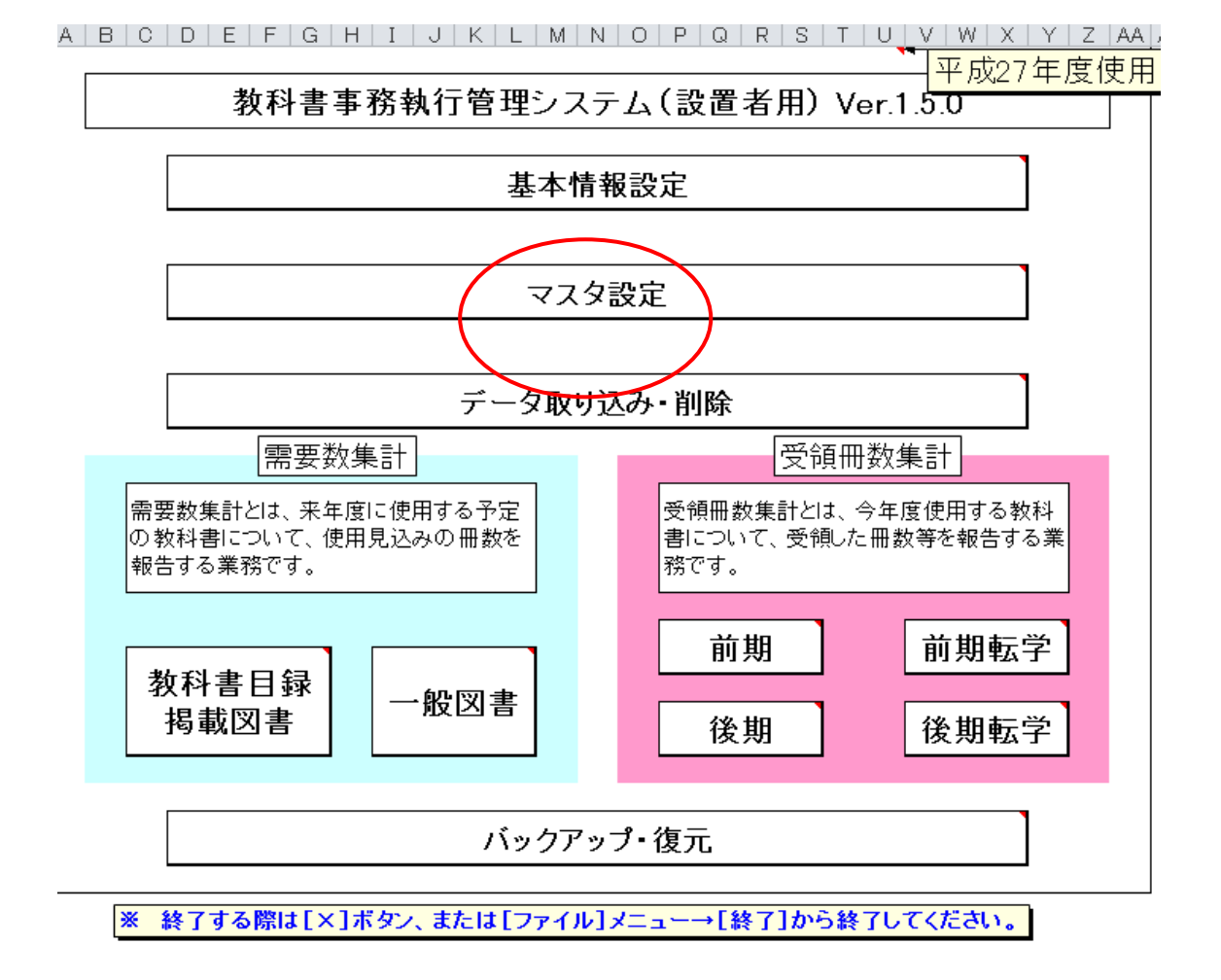

設置者用システムにて【マスタ設定】をクリックします。

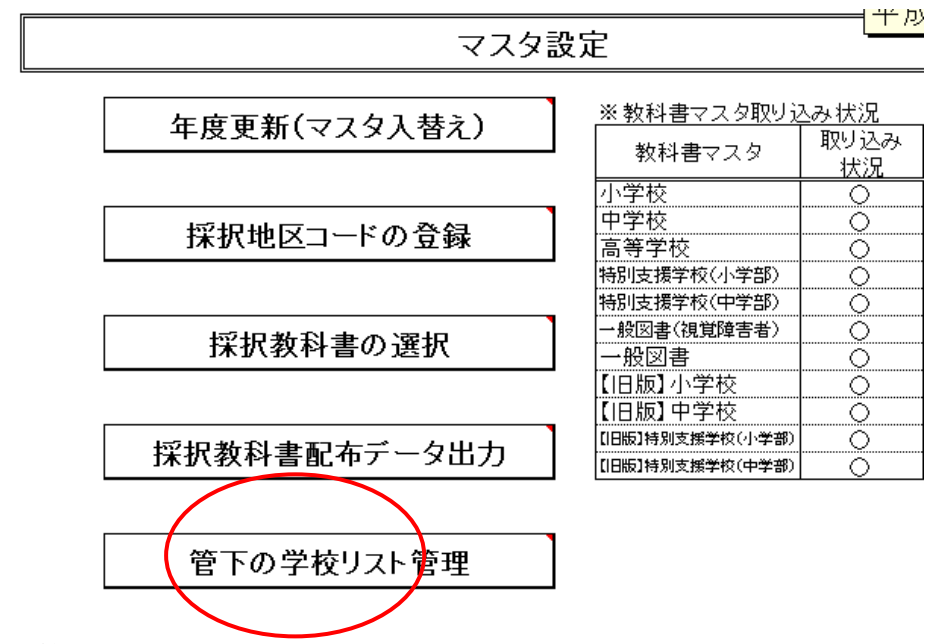

①管下の学校登録を行います。

②4 桁のコード、学校名を入力します。

注意:区市町村教育委員会は採択地区コードが入力出来ますが、通常、国立・私立校は 不要です。当道府県立の特別支援学校も不要です。

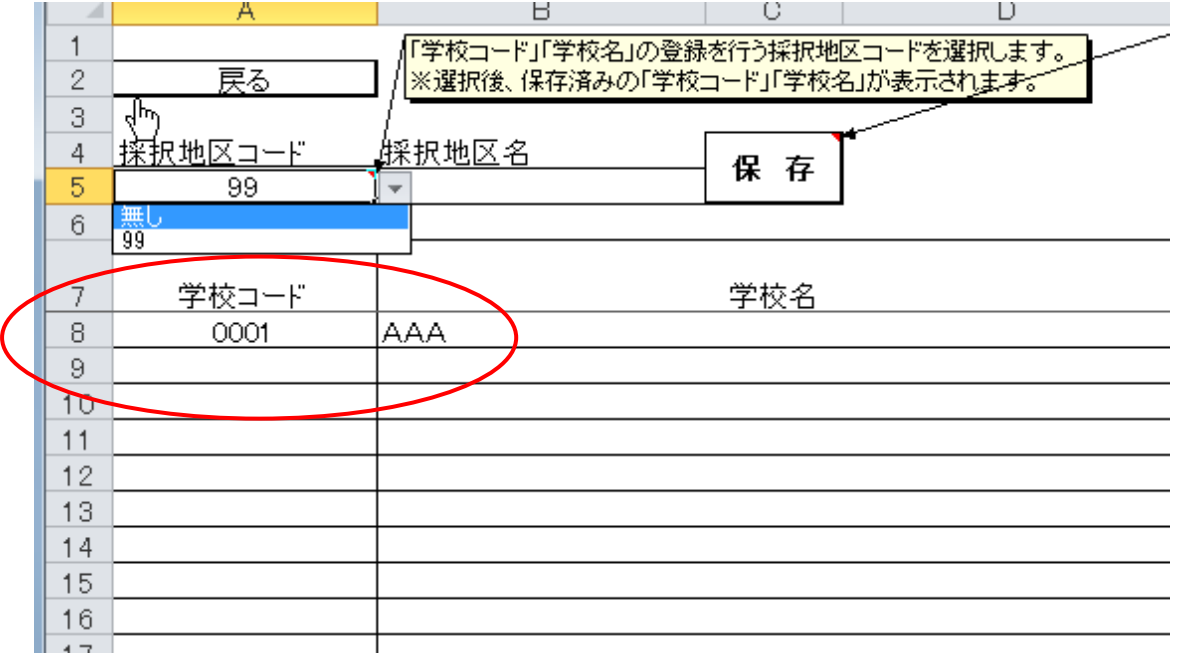

## ※8 行目からです。

③データを取り込みます。

④バージョン違いのメッセージが出てもそのまま取り込み可能です。

システムのバージョンが 1.6.1、1.6.0 の違いであればほぼ問題ございません。設置者用シス テムは最新にしてください。

学校用システムが不明の場合はバックアップ、復元を行っているためです。学校側で再度 教科書マスタ、採択教科書リストの取り込み、設定を行えば解消します。ただこれは学校 側にて最新のものを取り込んでいる確認がとれればそのまま取り込んでください。

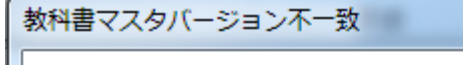

設置者用システムと学校用システムの教科書マスタの ハージョンが一致しません。 【設置者用システム】 「小学校」: 1.6.1 「中学校」: 1.6.1 「特別支援学校 (小学部)」:1.6.1 「特別支援学校 (中学部)」: 1.6.1 「一般図書(視覚障害者)」: 1.6.1 「一般図書」: 1.6.1 「【旧版】小学校」: 1.6.1 「【旧版】中学校」: 1.6.1 「【旧版】特別支援学校(小学部)」: 1.6.1 「【旧版】特別支援学校(中学部)」: 1.6.1 【学校用システム】 **「小学校」:1.6.0** 「中学校」: 1.6.0 「特別支援学校 (小学部)」:1.6.0

「特別支援学校 (中学部)」:1.6.0 「一般図書(視覚障害者)」: 1.6.0 「一般図書」: 1.6.0 「【旧版】小学校」: 1.6.0 「【旧版】中学校」: 1.6.0 「【旧版】特別支援学校 (小学部) 」: 1.6.0 「【旧版】特別支援学校 (中学部) 」: 1.6.0

設置者用システムと学校用システム、 双方の教科書マスタのバージョンをご確認いただいたうえで、 CSVファイルを取り込みますか?

> いいえ(N) (はい(Y)

 $-23$ 

 $\begin{array}{|c|c|c|c|c|c|c|c|c|}\hline & + i \times & \times & \times \\ \hline \end{array}$ 

取り込み

<u>状況</u>

<u>्</u>

ୁ

 $\Omega$ 

 $\Omega$ 

 $\overline{\mathcal{Q}}$ 

 $\overline{\mathcal{Q}}$ 

Ō

Q

 $\overline{\mathcal{Q}}$ 

<u>ं</u><br>०

取り込み

バージョン

 $1.6.1$ 

 $1.6.1$ 

 $1.6.1$ 

 $1.6.1$ 

 $1.6.1$ 

 $1.6.1$ 

 $1.6.1$ 

 $1.6.1$ 

 $1.6.1$ 

 $1.6.1$ 

 $1.6.1$ 

マスタ設定

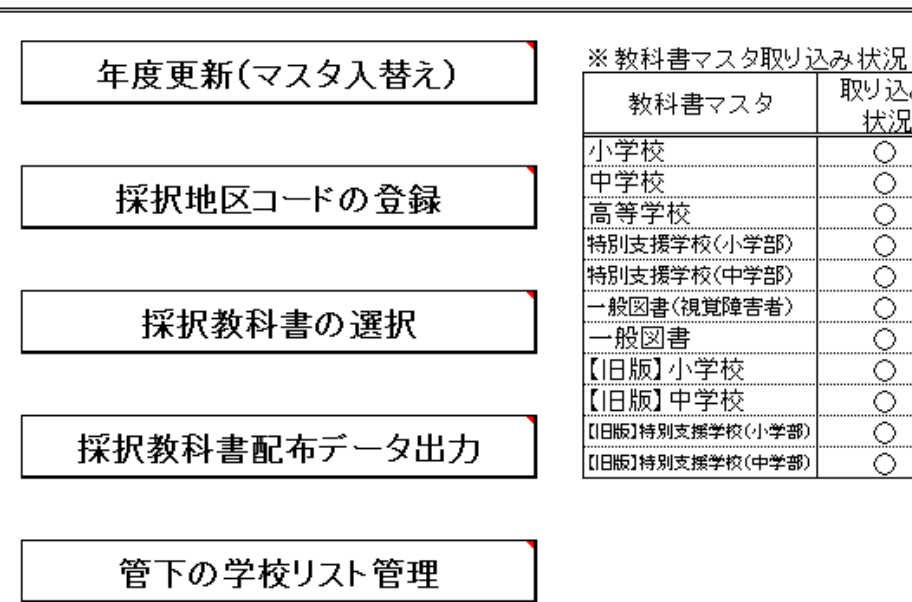